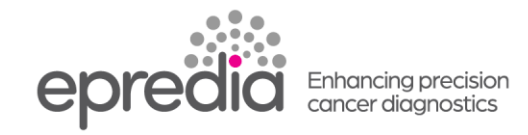

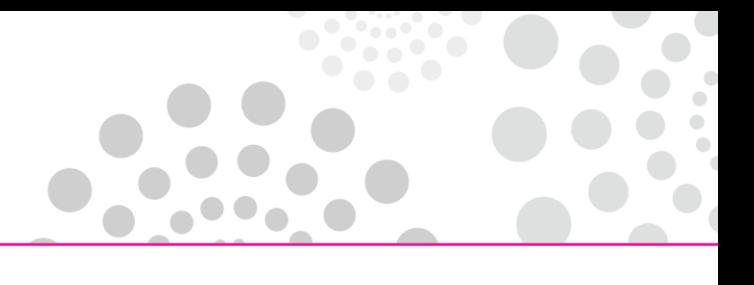

## エクセルシア **AS**

## フィルターの交換方法

エクセルシア AS には、3 枚装備されています。

① 排気フィルター フィルター(ホルムアルデヒド用)およびフィルター(試薬ガス用)

② ダウンドラフトフィルター フィルター(ホルムアルデヒド用)

フィルター(ホルムアルデヒド用)は、過マンガン酸カリウムによりホルムアルデヒド蒸気を中和します。

フィルター(試薬ガス用)はチャコール(活性炭)が溶媒蒸気を吸着します。

\*ホルマリンをご使用されない場合は、全て フィルター(試薬ガス用)を使用してください。

フィルターの使用期限の 1 週間前になると品質管理画面でフィルターの限度表示が黄色で警告されます。 フィルターの交換時期が近いので新しいフィルターを準備してください。

フィルターの使用期限がくると品質管理画面で下記のように!マークとフィルターの限度表示が赤く表示され ます。

新しいフィルターに交換してください。

※フィルターの使用限度の数字は 1 週間毎に1づつ増えていきます。

★1 週間前 キュラン おおとこ おおし おおし きょうかい きゅうかい きょうかい きょうかい きょうかい きょうかい きょうかい きょうかい きょうかい きょうかい こくしゅう きょういく きょういく きょういん きょういく きょういく きょういく きょういく しゅういく きょういく しゅういく しゅういく しょういく しゅういく しょういく しょういく

品質管理 四定波 G)  $\Box$ -<br>チャコール  $\Box$ W3 62' C W2 62' C W1 62' C  $\mathcal{L}_{\mathbf{n}}$  $\overline{a}$  $\overline{\cdot}$  $\boxed{\bullet}$  $T_{\rm ext}$  $F3$   $\boxed{0}$ -<br>次回の処理では廃棄しません 小内内小内内  $x - x$ 

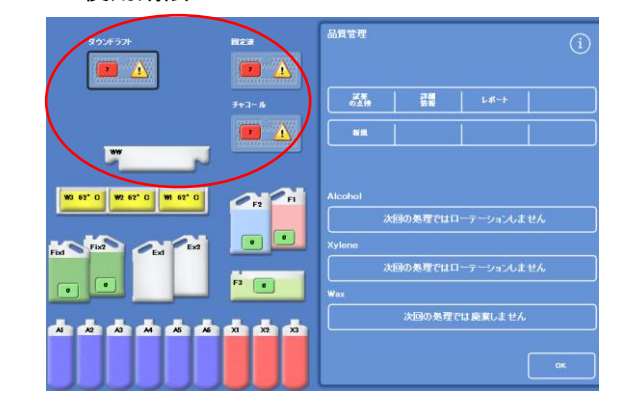

### 注意

フィルターを交換せず、処理の開始ボタンを押すと、品質管理画面になります。 フィルターが用意できていない場合は、【無効化】ボタンを押してから処理を開始してください。

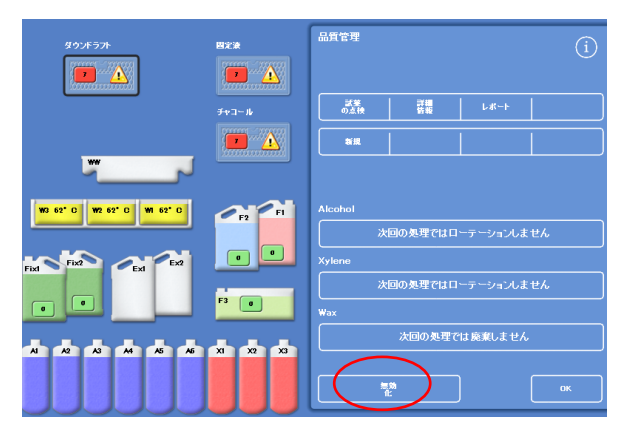

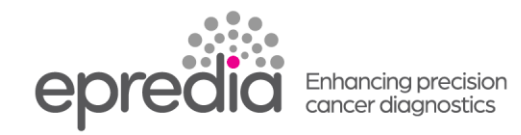

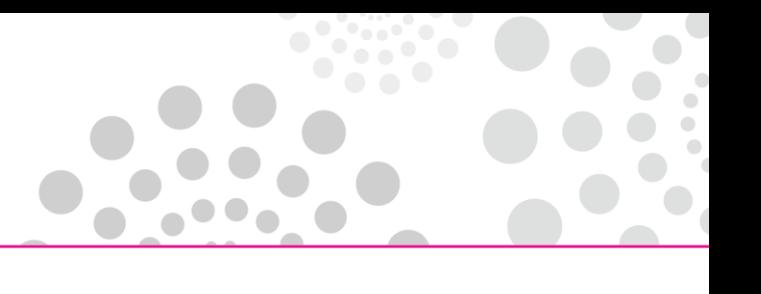

### 1. 排気フィルターの交換

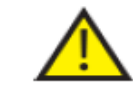

排気フィルターは 2 種類とも取り付ける必要があります。いずれかのフィルターが取 り付けられていない場合、機器を操作できません。 排気システムが正しく動作するために、ドアが閉まっていることを確認してください。

二つのメイン排気フィルターは、取り外し可能な金属製バッフルで区切られ、右ドアの後ろのコンパートメ ントにあります。上側のフィルターはホルムアルデヒド用、下側のフィルターは試薬ガス用です。

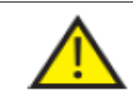

フィルターを交換する場合、機器から古いフィルターを取り外し、新しいフィルターを 取り付けます。地域の規制と手続きに従い、使用済みのフィルターを処分してくださ い。

排気フィルターの取り外し、交換には、以下の操作をおこないます。

- 機器の右側のドアを開き、フィルタードアラッチを 90° 時計回りに回し、フィルタードアを開きま す。
- 金属製バッフルプレートを取り外します。
- 古いフィルターを引き出します。
- 新しいフィルターの包装を取り外します。
- 各フィルターの矢印が上を向くように、フィルターを正しい位置 (上側=ホルムアルデヒド (固定 液) 用、下側=試薬ガス用:チャコール) にセットします。
- バッフルプレートを交換し、フィルタードアをラッチで固定して閉じ、右側のドアを閉じます。
- •

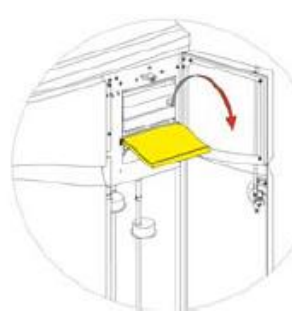

フィルタードアの開放 バッフルプレートの取り外し フィルターの取り外し

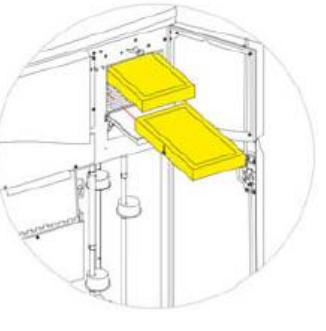

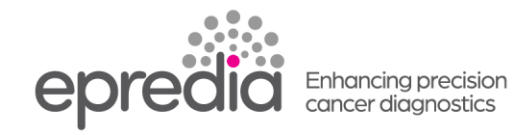

# 2.ダウンドラフトフィルターの交換

ダウンドラフトフィルター (ホルムアルデヒド用) は処理槽の後ろ、機器の背面にあります。

フィルターを交換する場合、機器から古いフィルターを取り外し、新しいフィルターを 取り付けます。地域の規制と手続きに従い、使用済みのフィルターを処分してくださ い。

ダウンドラフトフィルターを取り外して交換するには、以下の操作をおこないます。

- ダウンドラフトフィルターカバーを開きます。
- 古いフィルターを取り出します。
- 新しいフィルターの包装を取り外します。
- フィルターの矢印が表示されている面を上にし、矢印が機器から外側を指すような向きに取り付け、 フィルターカバーを閉じます。

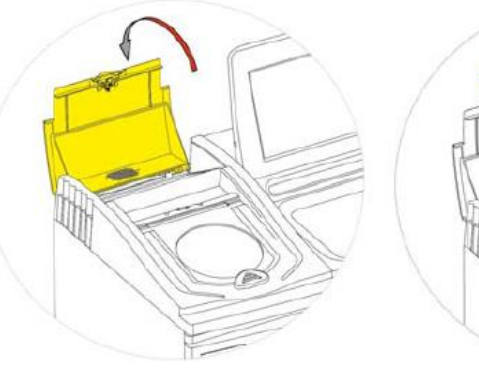

ダウンドラフトフィルターカバーの開放 フィルターの取り外し

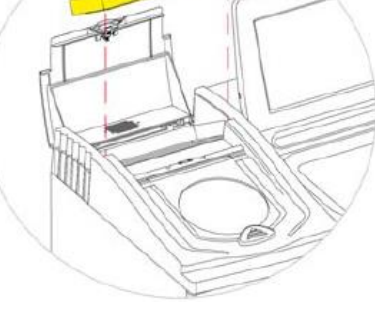

### 3.画面の操作

品質管理画面のダウンドラフト、固定液、チャコールのそれぞれのフィルターを指定し、【新規】ボタンを 押してください。 回数表示が 0 になり緑色の表示にかわります。

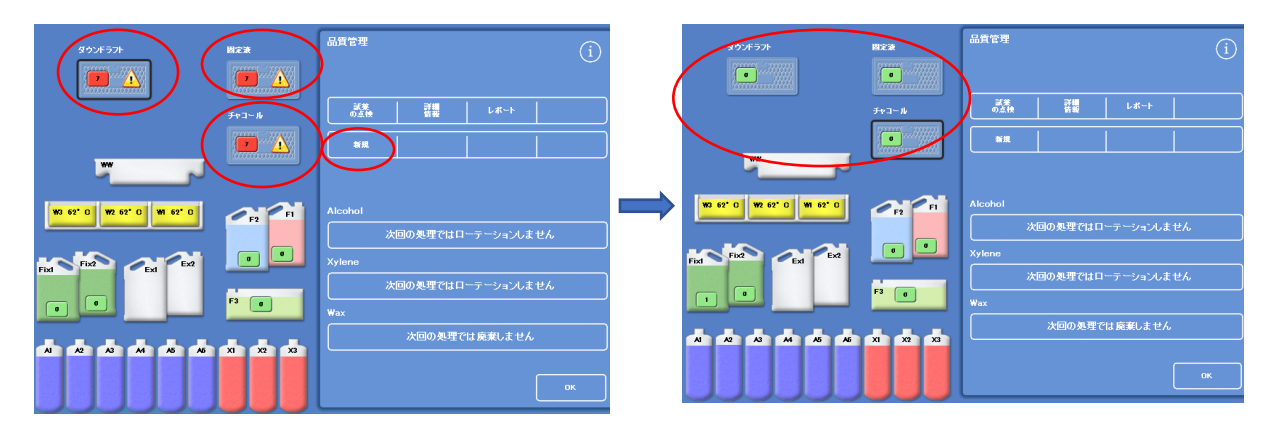

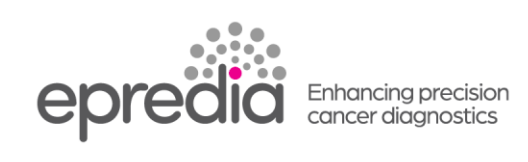

## **4**.オーダーインフォメーション

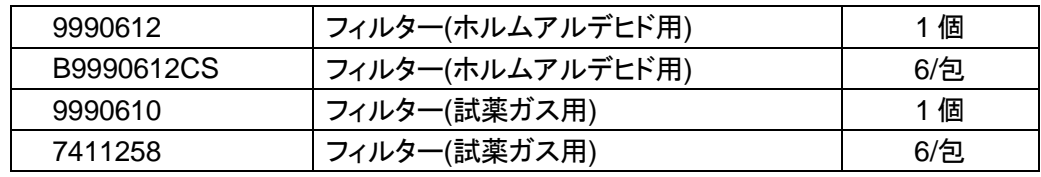

 $\bullet$ 

202404

 $\sqrt{2}$  $\bigcirc$ 

 $\bullet$  $\bigodot$